# **Instrukcja** Kontroler WiFi lub Bluetooth występuje w różnych wersjach - RGB/RGBW/RGBCCT/RGB "Magic"

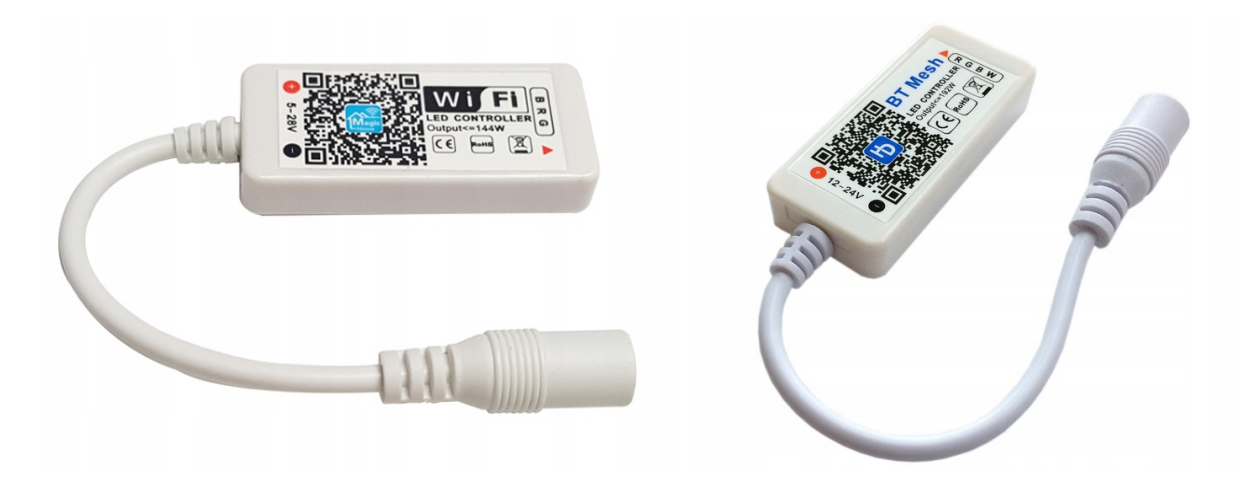

# **Kontroler występuje w 2 wersjach komunikacji WiFi lub Bluetooth obsługuje w zależności od wersji. Idealne rozwiązanie do sterowania Taśmą LED.**

- Sterowany poprzez sieć WiFi/Bluetooth za pomocą telefonu z zainstalowaną aplikacją Magic Home/ Magic Home Pro lub "Hao Deng" (w przypadku kontrolera bluetooth)
- Aplikacja dostępna na system Android i iOS
- Istnieje możliwość sterowania za pomocą laptopa z zainstalowaną aplikacją Magic LED Lights (system Windows 8.1 lub nowszy)
- Moc maksymalnie 100 Wat !

### **Parametry Techniczne**

- Temperatura pracy: od -20 do 60 \*C
- Napięcie: DC 5-28V (w niektórych wersjach 12-24V)
- Maksymalny prąd wyjściowy: 4A na jeden kanał (kolor)
- Moc wyjściowa: 100 Wat
- Gniazdo zasilania DC: 5,5/2,1mm "+" w środku
- Wilgotność pracy: 30%- 85%
- Połączenie z listwą poprzez wtyczkę
- Wymiary Kontrolera: 54x24x10 mm (D,S,W)
- Waga: 13g
- Pobór prądy na czuwaniu: <1W

### **Najważniejsze cechy sterownika:**

- Łatwa i szybka kontrola oświetlenia taśm LED za pomocą smartphona poprzez sieci Wi-Fi lub Bluetooth!
- Aplikacja Magic Home i Hao Deng (w przypadku kontrolera bluetooth) oferuje możliwość zmiany kolorów z wbudowanego pierścienia kolorów, dodatkowo możemy przyciemnić lub rozjaśnić wybraną barwę, oraz uruchamiać tryby dynamiczne. Aplikacja ma także wbudowany zegar/timer, który pozwala uruchomić lub wyłączyć oświetlenie o wybranej przez użytkownika godzinie.
- Posiada wbudowany tryb muzyczny, który bezprzewodowo steruje oświetleniem w rytm muzyki prosto z aplikacji. Taśmy mogą także migać w rytm muzyki za pomocą wbudowanego mikrofonu w telefonie.
- Grupowej kontrola sterowników Aplikacja pozwala na stworzenie grupy sterowników, które możesz kontrolować jednocześnie!
- Jest możliwe jest sterowanie oświetleniem z komputera PC lub laptopa. Poprzez aplikacja Magic LED Light (Windows 8.1 lub nowszy) w wersji WiFi
- Sterownik występuje w wersii komunikacji WiFi lub Bluetooth
- Zapamiętuje ustawienia po zaniku napięcia podczas wyłączenia z poziomu aplikacji czy też przerwania dopływu zasilania.
- W trybie czuwania pobiera mniej niż 0,1W.

#### **INSTALACJA**

- 1. Podłączamy zasilanie do kontrolera
- 2. Podłączamy Taśmę LED do kontrolera taśma powinna się zapalić i migać różnymi kolorami (może też palić się pojedynczym kolorem)
- 3. Ściągamy i instalujemy darmową aplikację "Magic Home" lub "Hao Deng" w przypadku kontrolera bluetooth swoim w telefonie, można ją znaleźć w sklepie systemowym "Sklep Play" (Android) lub "App Store" (iOS iPhone)
- 4. Włączamy w telefonie sieć WiFi lub Bluetooth (w przypadku kontrolera bluetooth) nie łączymy się przez systemowe aplikacje !
- 5. Uruchamiamy Ściągniętą aplikację "Magic Home" lub "Hao Deng" (w przypadku kontrolera bluetooth)
- 6. Jeżeli robimy to pierwszy raz to musimy się zarejestrować i utworzyć konto (następnie powinniśmy zostać już automatycznie zalogowani, jeżeli nie to musimy się zalogować )
- 7. Jak jesteśmy zalogowani to powinniśmy znajdować się na głównym ekranie na którym będziemy widzieli swoje sparowanie urządzenia (kontrolery, żarówki itd.)
- 8. Teraz możemy sparować kontroler (dodać go), żeby to zrobić trzeba kliknąć znak "plus, +" lub 3 pionowe kropki w prawym górnym rogu ekranu telefonu, tym przyciskiem dodajemy urządzenia (rozwinie się lista i wybieramy "Add Device" (w przypadku kontrolera bluetooth trzeba jeszcze wybrać "lamp/switch)), rozpocznie się wyszukiwanie urządzeń, po chwili powinien zostać wyszukany nasz kontroler który jest podłączony do zasilania i do taśmy LED, pokaże się jego kod (kilka liter i cyfr), klikamy w niego, po chwili kontroler powinien się przypisać.
- 9. Aplikacja może poprosić o połączenie kontrolera z naszą domową siecią WiFi,( w przypadku kontrolera WiFi) zalecamy to zrobić ponieważ wtedy będziemy mogli sterować kontrolerem będąc podłączonym do naszej domowej sieci WiFi a także sterować nim poza naszą siecią domową (musimy mieć włączoną w telefonie sieć 3/4G/LTE oraz transmisje danych)
- 10. Kontroler będzie dostępny na naszym głównym ekranie jak klikniemy w kontroler lub w jego nazwę będziemy mogli nim sterować.

### **PROBLEMY**

- 1. Każdy kontroler może się zawiesić i uniemożliwi sterowanie taśmą LED, w takiej sytuacji trzeba go restartować, instrukcja jak to zrobić wyświetli nam się w momencie kiedy wyszukujemy nowy kontroler, pojawi się wtedy na dole ekranu napis "How to reset/restore.." trzeba w niego kliknąć pojawi się wtedy instrukcja.
- 2. Może zdarzyć się że kontroler mimo że będzie podłączony do zasilania to nie będzie znajdowany przez aplikację, w takim przypadku trzeba odłączyć kontroler od zasilania, wyłączyć aplikację (zamknąć ją a nie tylko zwinąć), trzeba wyłączyć wifi lub bluetooth i restartować telefon. Potem podłączyć ponownie kontroler do zasilania a w restartowanym telefonie włączyć WiFi lub Bluetooth i włączyć aplikacje oraz wyszukać ponownie kontroler.
- 3. Jeżeli kontroler został znaleziony i jest widoczny w aplikacji, ale nie można w niego wejść i nim sterować oznacza to że trzeba zamknąć aplikację (zamknąć ją a nie tylko zwinąć) i ponownie uruchomić, wtedy będzie można już kontrolerem sterować.
- 4. Nie zaleca się częstego zmieniania telefonu którego którym sterujemy kontrolerem ponieważ kontrolery lepiej współpracują z jednym telefonem niż z wieloma. Przy przełączaniu i łączeniu z innymi telefonami kontrolery mogą się przywieszać i trzeba będzie je restartować.
- 5. Większość kontrolerów WiFi oraz Bluetooth jest przez nas sprawdzane przed wysyłką, ponieważ zdarza się że nowy kontroler jest zawieszony i trzeba go restartować, wiec robimy aby klient nie miał problemów przy pierwszym podłączeniu.

#### **Instrukcja**

#### Kontroler WiFi lub Bluetooth występuje w różnych wersjach - RGB/RGBW/RGBCCT/RGB "Magic"

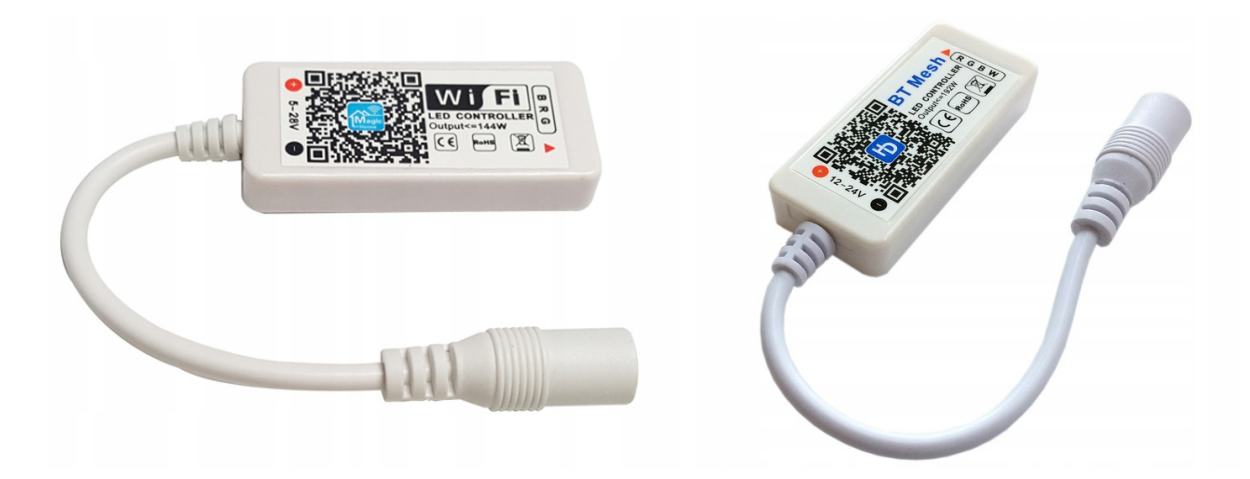

## **Kontroler występuje w 2 wersjach komunikacji WiFi lub Bluetooth obsługuje w zależności od wersji. Idealne rozwiązanie do sterowania Taśmą LED.**

- Sterowany poprzez sieć WiFi/Bluetooth za pomocą telefonu z zainstalowaną aplikacją Magic Home/ Magic Home Pro lub "Hao Deng" (w przypadku kontrolera bluetooth)
- Aplikacja dostępna na system Android i iOS
- Istnieje możliwość sterowania za pomocą laptopa z zainstalowaną aplikacją Magic LED Lights (system Windows 8.1 lub nowszy)
- Moc maksymalnie 100 Wat !

#### **Parametry Techniczne**

- Temperatura pracy: od -20 do 60 \*C
- Napięcie: DC 5-28V (w niektórych wersjach 12-24V)
- Maksymalny prąd wyjściowy: 4A na jeden kanał (kolor)
- Moc wyjściowa: 100 Wat
- Gniazdo zasilania DC: 5,5/2,1mm "+" w środku
- Wilgotność pracy: 30%- 85%
- Połączenie z listwą poprzez wtyczkę
- Wymiary Kontrolera: 54x24x10 mm (D,S,W)
- Waga: 13g
- Pobór prądy na czuwaniu: <1W

#### **Najważniejsze cechy sterownika:**

- Łatwa i szybka kontrola oświetlenia taśm LED za pomocą smartphona poprzez sieci Wi-Fi lub Bluetooth!
- Aplikacja Magic Home i Hao Deng (w przypadku kontrolera bluetooth) oferuje możliwość zmiany kolorów z wbudowanego pierścienia kolorów, dodatkowo możemy przyciemnić lub rozjaśnić wybraną barwę, oraz uruchamiać tryby dynamiczne. Aplikacja ma także wbudowany zegar/timer, który pozwala uruchomić lub wyłączyć oświetlenie o wybranej przez użytkownika godzinie.
- Posiada wbudowany tryb muzyczny, który bezprzewodowo steruje oświetleniem w rytm muzyki prosto z aplikacji. Taśmy mogą także migać w rytm muzyki za pomocą wbudowanego mikrofonu w telefonie.
- Grupowej kontrola sterowników Aplikacja pozwala na stworzenie grupy sterowników, które możesz kontrolować jednocześnie!
- Jest możliwe jest sterowanie oświetleniem z komputera PC lub laptopa. Poprzez aplikacja Magic LED Light (Windows 8.1 lub nowszy) w wersji WiFi
- Sterownik występuje w wersii komunikacji WiFi lub Bluetooth
- Zapamiętuje ustawienia po zaniku napięcia podczas wyłączenia z poziomu aplikacji czy też przerwania dopływu zasilania.
- W trybie czuwania pobiera mniej niż 0,1W.

#### **INSTALACJA**

- 11. Podłączamy zasilanie do kontrolera
- 12. Podłączamy Taśmę LED do kontrolera taśma powinna się zapalić i migać różnymi kolorami (może też palić się pojedynczym kolorem)
- 13. Ściągamy i instalujemy darmową aplikację "Magic Home" lub "Hao Deng" w przypadku kontrolera bluetooth swoim w telefonie, można ją znaleźć w sklepie systemowym "Sklep Play" (Android) lub "App Store" (iOS iPhone)
- 14. Włączamy w telefonie sieć WiFi lub Bluetooth (w przypadku kontrolera bluetooth) nie łączymy się przez systemowe aplikacje !
- 15. Uruchamiamy Ściągniętą aplikację "Magic Home" lub "Hao Deng" (w przypadku kontrolera bluetooth)
- 16. Jeżeli robimy to pierwszy raz to musimy się zarejestrować i utworzyć konto (następnie powinniśmy zostać już automatycznie zalogowani, jeżeli nie to musimy się zalogować )
- 17. Jak jesteśmy zalogowani to powinniśmy znajdować się na głównym ekranie na którym będziemy widzieli swoje sparowanie urządzenia (kontrolery, żarówki itd.)
- 18. Teraz możemy sparować kontroler (dodać go), żeby to zrobić trzeba kliknąć znak "plus, +" lub 3 pionowe kropki w prawym górnym rogu ekranu telefonu, tym przyciskiem dodajemy urządzenia (rozwinie się lista i wybieramy "Add Device" (w przypadku kontrolera bluetooth trzeba jeszcze wybrać "lamp/switch)), rozpocznie się wyszukiwanie urządzeń, po chwili powinien zostać wyszukany nasz kontroler który jest podłączony do zasilania i do taśmy LED, pokaże się jego kod (kilka liter i cyfr), klikamy w niego, po chwili kontroler powinien się przypisać.
- 19. Aplikacja może poprosić o połączenie kontrolera z naszą domową siecią WiFi,( w przypadku kontrolera WiFi) zalecamy to zrobić ponieważ wtedy będziemy mogli sterować kontrolerem będąc podłączonym do naszej domowej sieci WiFi a także sterować nim poza naszą siecią domową (musimy mieć włączoną w telefonie sieć 3/4G/LTE oraz transmisje danych)
- 20. Kontroler będzie dostępny na naszym głównym ekranie jak klikniemy w kontroler lub w jego nazwę będziemy mogli nim sterować.

### **PROBLEMY**

- 6. Każdy kontroler może się zawiesić i uniemożliwi sterowanie taśmą LED, w takiej sytuacji trzeba go restartować, instrukcja jak to zrobić wyświetli nam się w momencie kiedy wyszukujemy nowy kontroler, pojawi się wtedy na dole ekranu napis "How to reset/restore.." trzeba w niego kliknąć pojawi się wtedy instrukcja.
- 7. Może zdarzyć się że kontroler mimo że będzie podłączony do zasilania to nie będzie znajdowany przez aplikację, w takim przypadku trzeba odłączyć kontroler od zasilania, wyłączyć aplikację (zamknąć ją a nie tylko zwinąć), trzeba wyłączyć wifi lub bluetooth i restartować telefon. Potem podłączyć ponownie kontroler do zasilania a w restartowanym telefonie włączyć WiFi lub Bluetooth i włączyć aplikacje oraz wyszukać ponownie kontroler.
- 8. Jeżeli kontroler został znaleziony i jest widoczny w aplikacji, ale nie można w niego wejść i nim sterować oznacza to że trzeba zamknąć aplikację (zamknąć ją a nie tylko zwinąć) i ponownie uruchomić, wtedy będzie można już kontrolerem sterować.
- 9. Nie zaleca się częstego zmieniania telefonu którego którym sterujemy kontrolerem ponieważ kontrolery lepiej współpracują z jednym telefonem niż z wieloma. Przy przełączaniu i łączeniu z innymi telefonami kontrolery mogą się przywieszać i trzeba będzie je restartować.
- 10. Większość kontrolerów WiFi oraz Bluetooth jest przez nas sprawdzane przed wysyłką, ponieważ zdarza się że nowy kontroler jest zawieszony i trzeba go restartować, wiec robimy aby klient nie miał problemów przy pierwszym podłączeniu.